Департамент образования, науки и молодежной политики Воронежской области

Государственное бюджетное учреждение дополнительного образования Воронежской области **«Центр инженерных компетенций детей и молодежи «Кванториум»**

**Дополнительная общеобразовательная общеразвивающая программа**

# **«Пространственное моделирование»**

Возраст обучающихся: 11-17 лет Срок реализации: 1 год

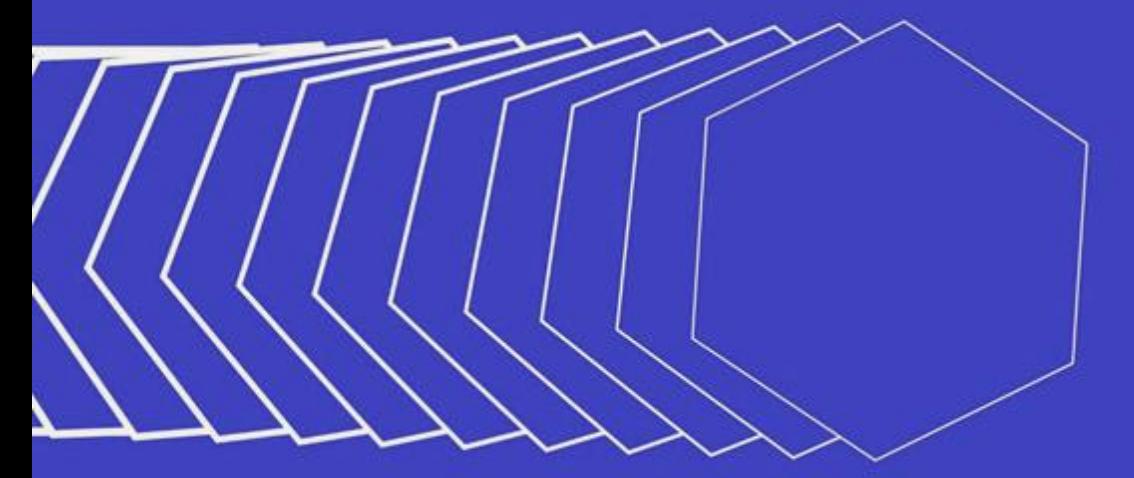

**ТЕХНИЧЕСКАЯ НАПРАВЛЕННОСТЬ**

**Автор-составитель:** Давлетова О.Г., педагог дополнительного образования

#### **Пояснительная записка**

Дополнительная общеобразовательная программа «Пространственное моделирование» погружает обучающихся в выполнение реальных задач, связанных с фотограмметрической обработкой материалов аэро- и наземных съемок с целью создания различных видов пространственных данных.

Данная программы разработана в соответствии со следующими нормативноправовым требованиям законодательства в сфере образования:

1. Федеральный закон от 29.12.2012 г. № 273-ФЗ «Об образовании в Российской Федерации».

2. Письмо Министерства образования и науки Российской Федерации от 18.11.2015 г. № 09-3242 «Методические рекомендации по проектированию дополнительных общеразвивающих программ (включая разноуровневые программы)».

3. Приказ Минобрнауки России № 845, Минпросвещения России № 369от 30 июля 2020 г. «Об утверждении Порядка зачета организацией,осуществляющей образовательную деятельность, результатов освоения обучающимися учебных предметов, курсов, дисциплин (модулей), практики, дополнительных образовательных программ в других организациях, осуществляющих образовательную деятельность».

4. Устав государственного бюджетного учреждения дополнительного образования воронежской области «Центр инженерных компетенций детей и молодежи «Кванториум».

#### **Актуальность программы**

В течение последнего десятилетия потребность в трехмерных цифровых моделях местности с точки зрения различных технических приложений возросла многократно и для этого есть ряд причин. Прежде всего, значительно расширилась функциональность и техническая база применения ставших уже традиционными географических информационных систем (ГИС) и систем виртуальной реальности. В области авиационных съемочных систем давно произошел переход на цифровые камеры. Использование емких носителей, идущих вместе с камерой, на борту

самолета позволяет делать съемку с большими перекрытиями. Такая съемка увеличивает точность фотограмметрической обработки, позволяет строить точные плотные модели местности.

В то же время существенно изменились требования как к качеству моделей, так и к производительности технологий, применяемых для их производства. Этим объясняется возросшая актуальность разработки специальных алгоритмов и цифровых фотограмметрических систем для обработки данных различных видов съемки: космической, авиационной, наземной.

Разнообразие объектов, цифровые модели которых востребованы в различных информационных системах, чрезвычайно велико, от рельефа земной поверхности до зданий городской застройки и отдельных объектов - элементов сцены. Наряду с различными типами серийных домов сюда входят уникальные исторические здания, а также неповторимые произведения искусства, такие, как барельефы и скульптуры.

## **Целевая аудитория и её потребности**

Целевой аудиторией данной программы являются обучающиеся общеобразовательных школ возраста 11-17 лет. Группы формируются по возрастным категориям 11-13 и 14-17 лет. Для каждой возрастной категории определяются образовательные задачи.

Программа реализуется с 2018 года и каждый год проходит этапы анализа и доработки в соответствии с возрастными потребностями и запросами обучающихся. В конце учебного года проводится анкетирование родителей, обучающихся и учителей-предметников сетевого взаимодействия из школ партнеров, по итогам которого формируются индивидуальные образовательные маршруты для каждой возрастной категории обучающихся, включающиеся вариативную часть по содержанию отдельных разделов и тем практических занятий (дорабатываются текущие темы и добавляются новые).

**Срок реализации программы:** 1 год.

**Форма обучения:** очная.

**Режим занятий:** 2 раза в неделю по 2 академических часа.

**Цель программы:** сформировать навыки по созданию 3D-моделей на основе цифровых фотографий, подготавливать и печатать 3D-модели, научиться работать с данными имитационного моделирования для реализации командных и личных проектов.

## **Задачи программы:**

*Образовательные:*

*Для возрастной категории 11-13 лет:*

- − познакомить с вводными понятиями в сфере геопространственных технологий, аэросъемки, фотограмметрии;
- сформировать навыки работы с имитационным моделированием;
- − обучить приемам сбора и представления пространственных данных;
- − сформировать общенаучные навыки работы с пространственными данными;
- обучить методам создания панорамных фотографий с использованием объектива Рыбий глаз;
- − обучить правилам безопасной работы с беспилотными летательными аппаратами (БПЛА);
- − научить вручную создавать 3D модели объектов местности.

*Для возрастной категории 14-17 лет:*

- − познакомить с основными понятиями в сфере геопространственных технологий, аэросъемки, фотограмметрии и картографирования;
- − сформировать навыки работы с «цифровыми двойниками» и имитационным моделированием;
- обучить приемам сбора, анализа и представления пространственных данных;
- − сформировать общенаучные и технологические навыки работы с пространственными данными;
- обучить методам создания панорамных туров с использованием фотосъемки;
- обучить правилам безопасного пилотирования и съемки беспилотными летательными аппаратами (БПЛА);
- − научить автоматизированно создавать 3D модели объектов местности. *Развивающие:*
- − научить грамотно интерпретировать общепредметные понятия, корректно применять полученные знания;
- − развивать навык анализа, синтеза и интерпретирования информации;
- сформировать навык планирования образовательной деятельности;
- − организовать использование компьютерных технологий в процессе образовательной и творческой деятельности;
- − создать условия для взаимодействия обучающихся;
- − научить объективно оценивать ситуацию, принимать альтернативные пути решений поставленных задач;
- − создать комфортные условия для самореализации и самоанализа. *Воспитательные:*
- − научить грамотно воспринимать, анализировать и транслировать информацию;
- научить своевременно и адекватно реагировать на изменения в окружающем мире;
- − развивать коммуникативные навыки;
- − формировать умение анализировать постеленные задачи;
- − организовать сбалансированный образовательный и творческий процесс, направленный на самореализацию участников;
- − научить бережно относиться к материальным и духовным ценностям.

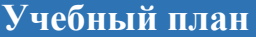

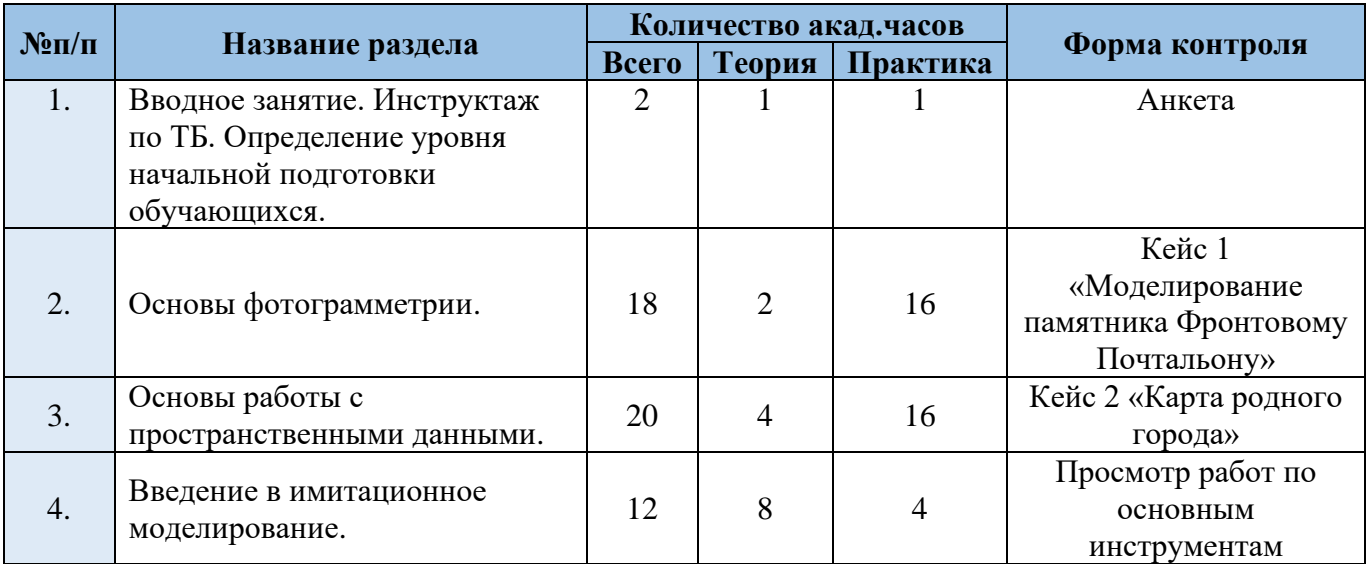

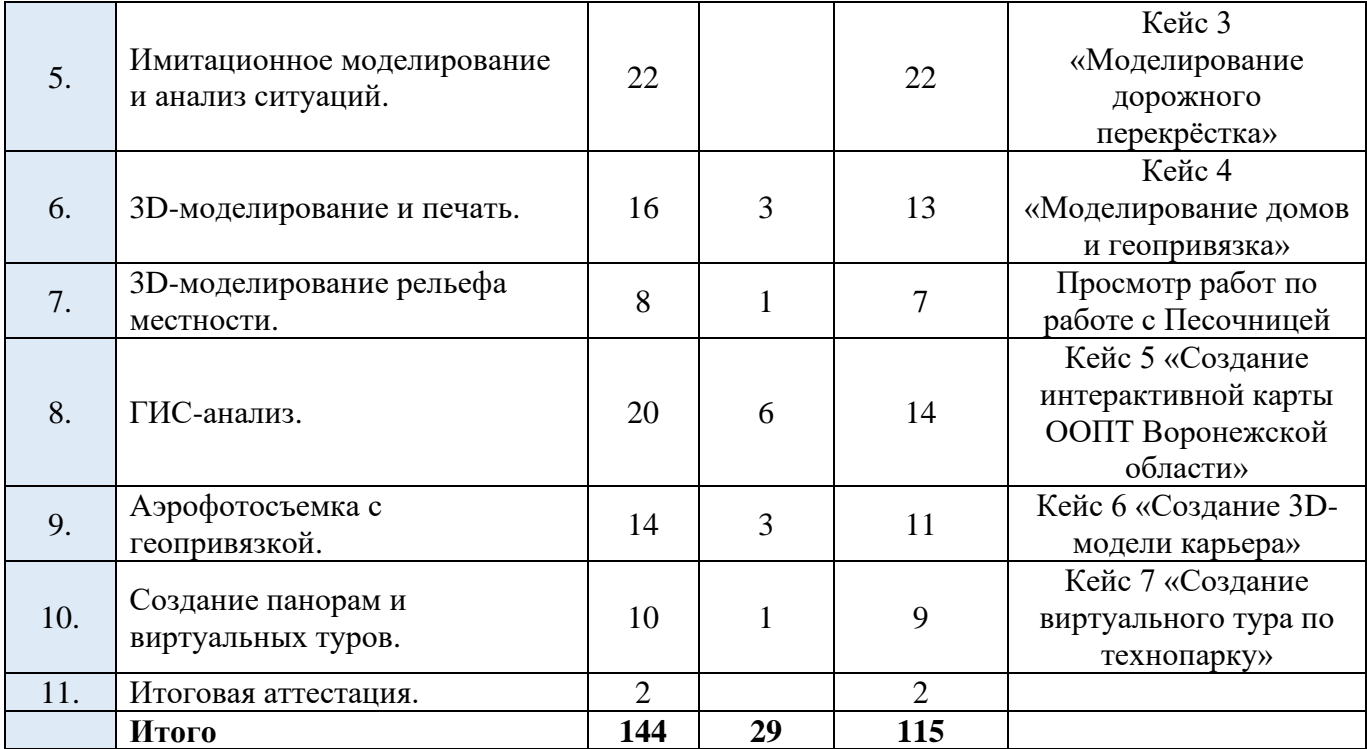

# **Содержание учебного плана**

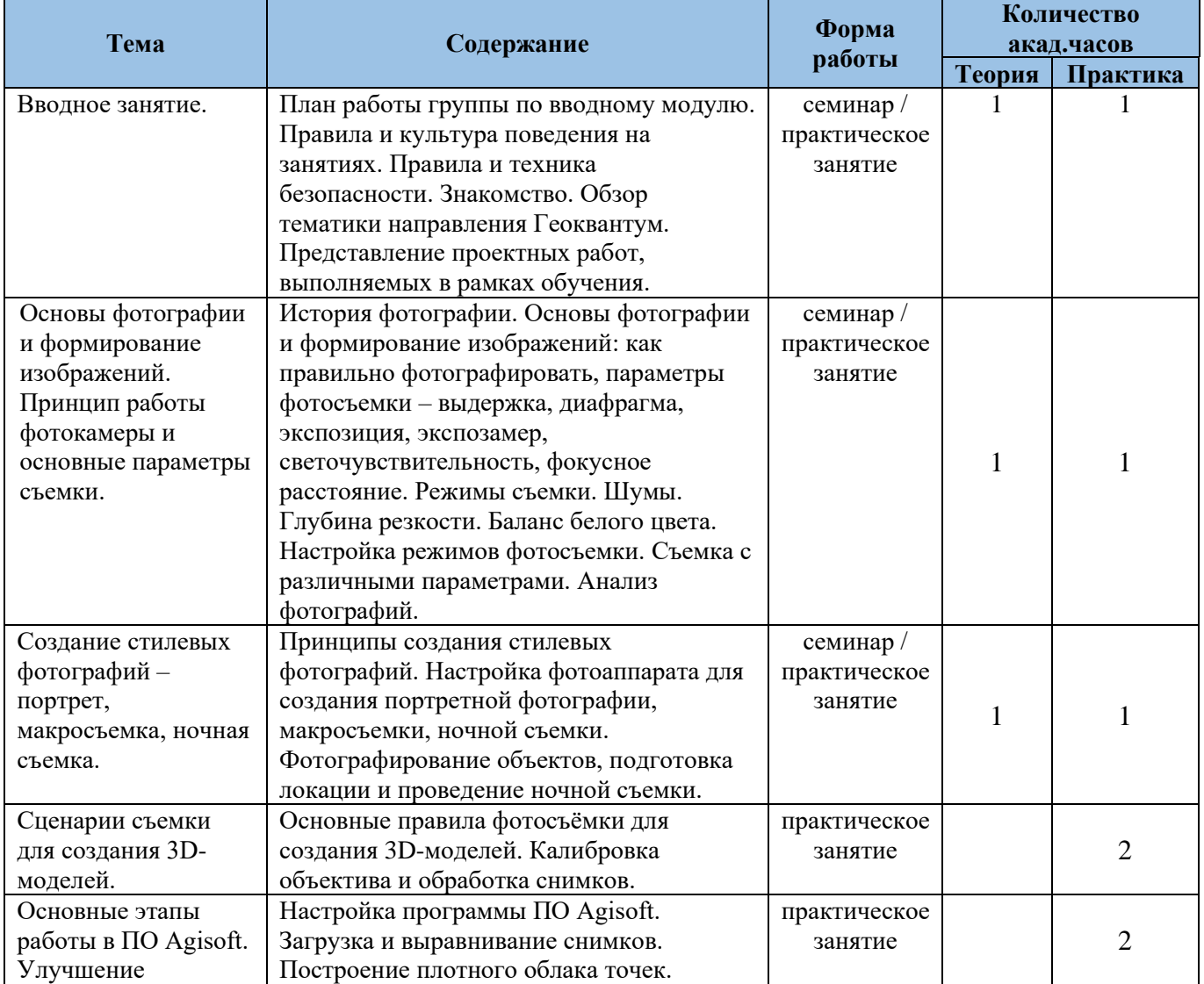

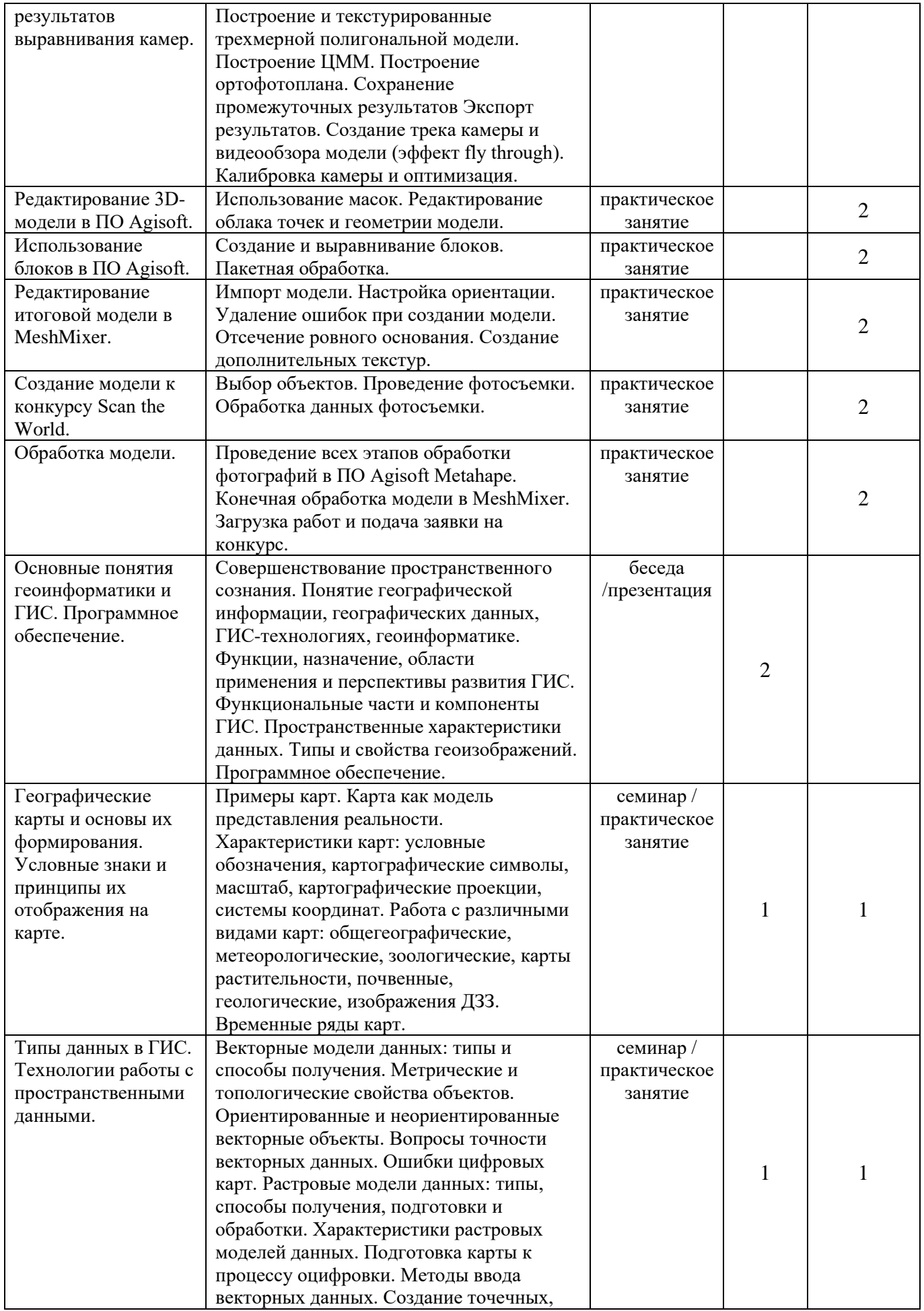

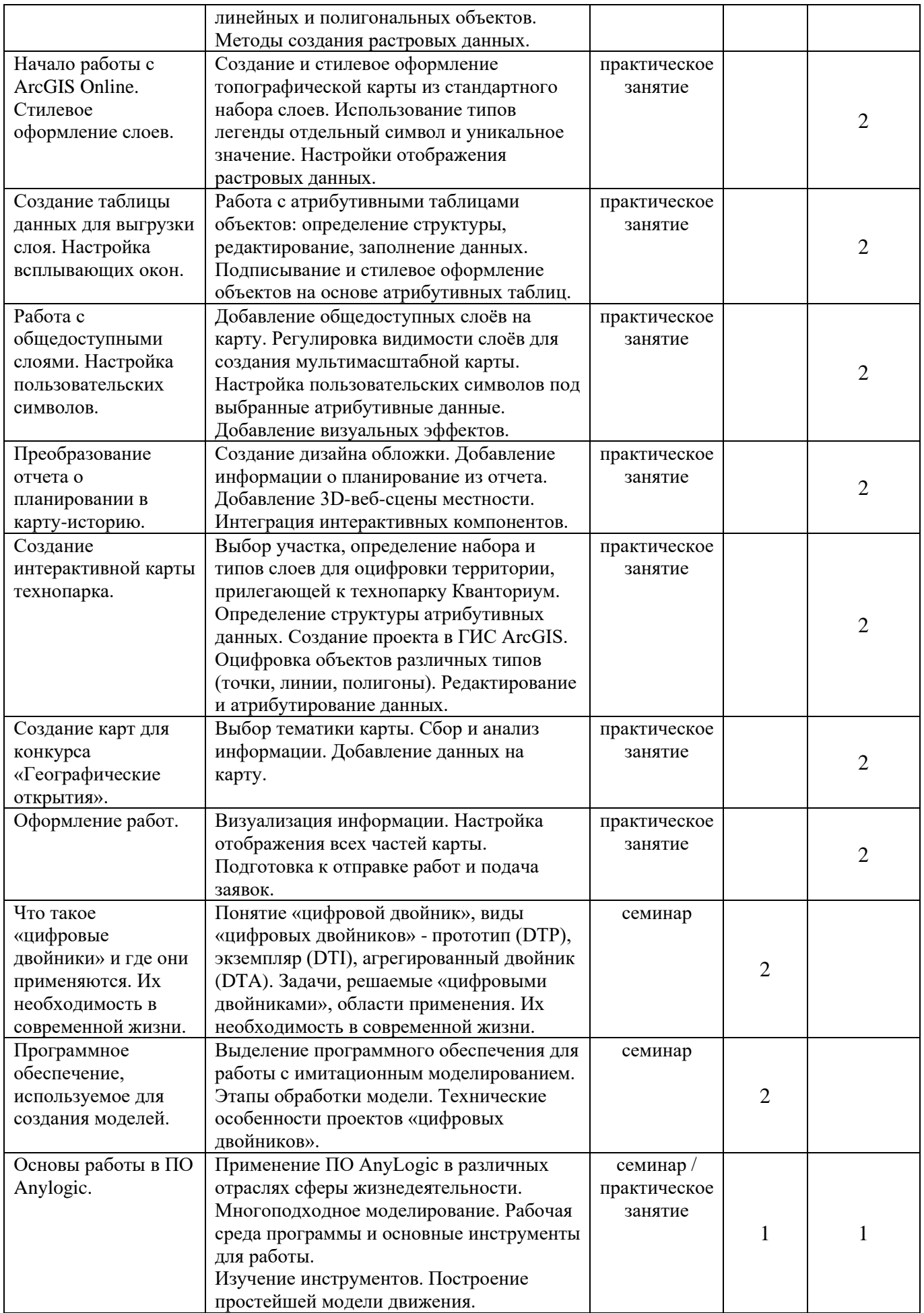

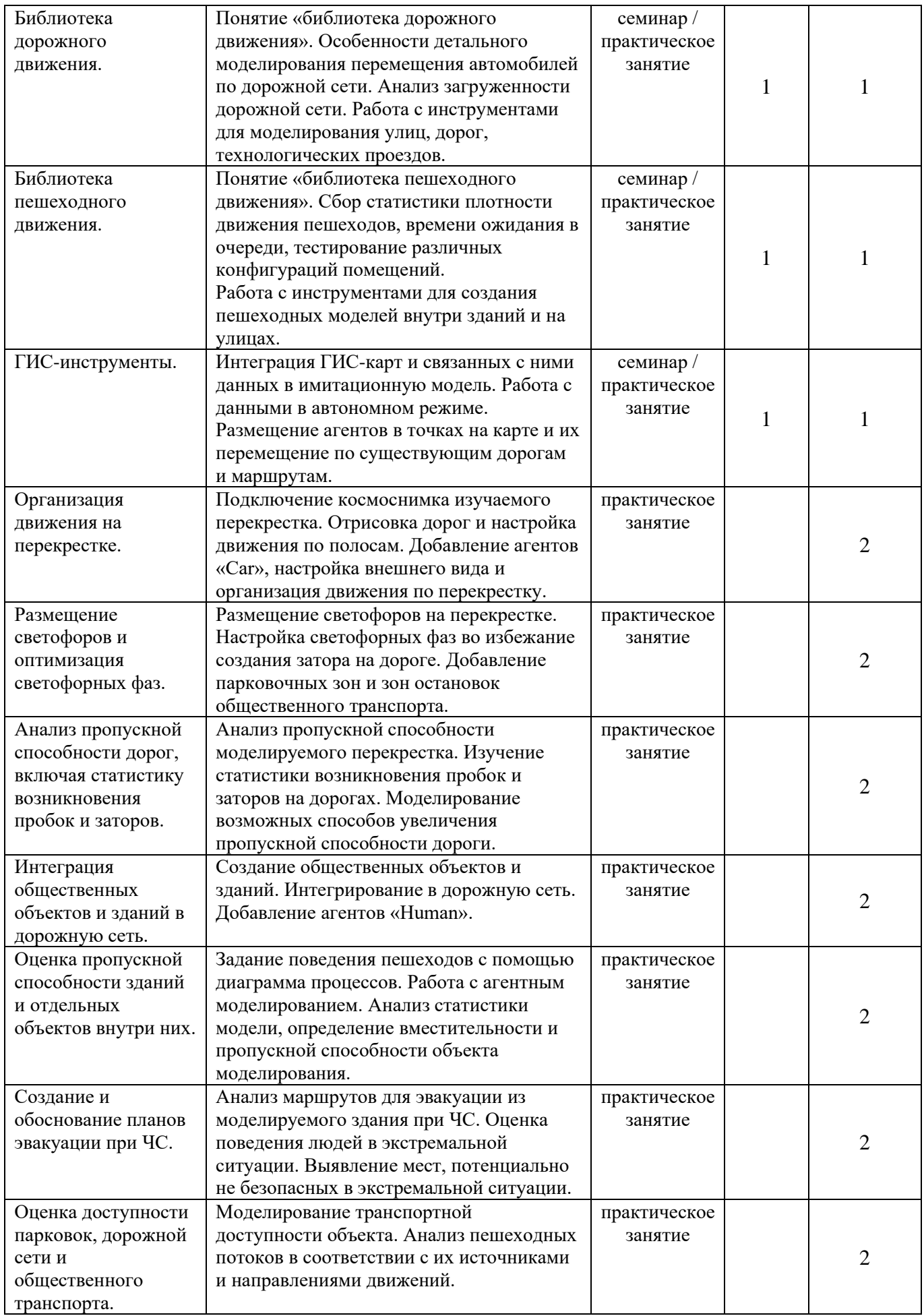

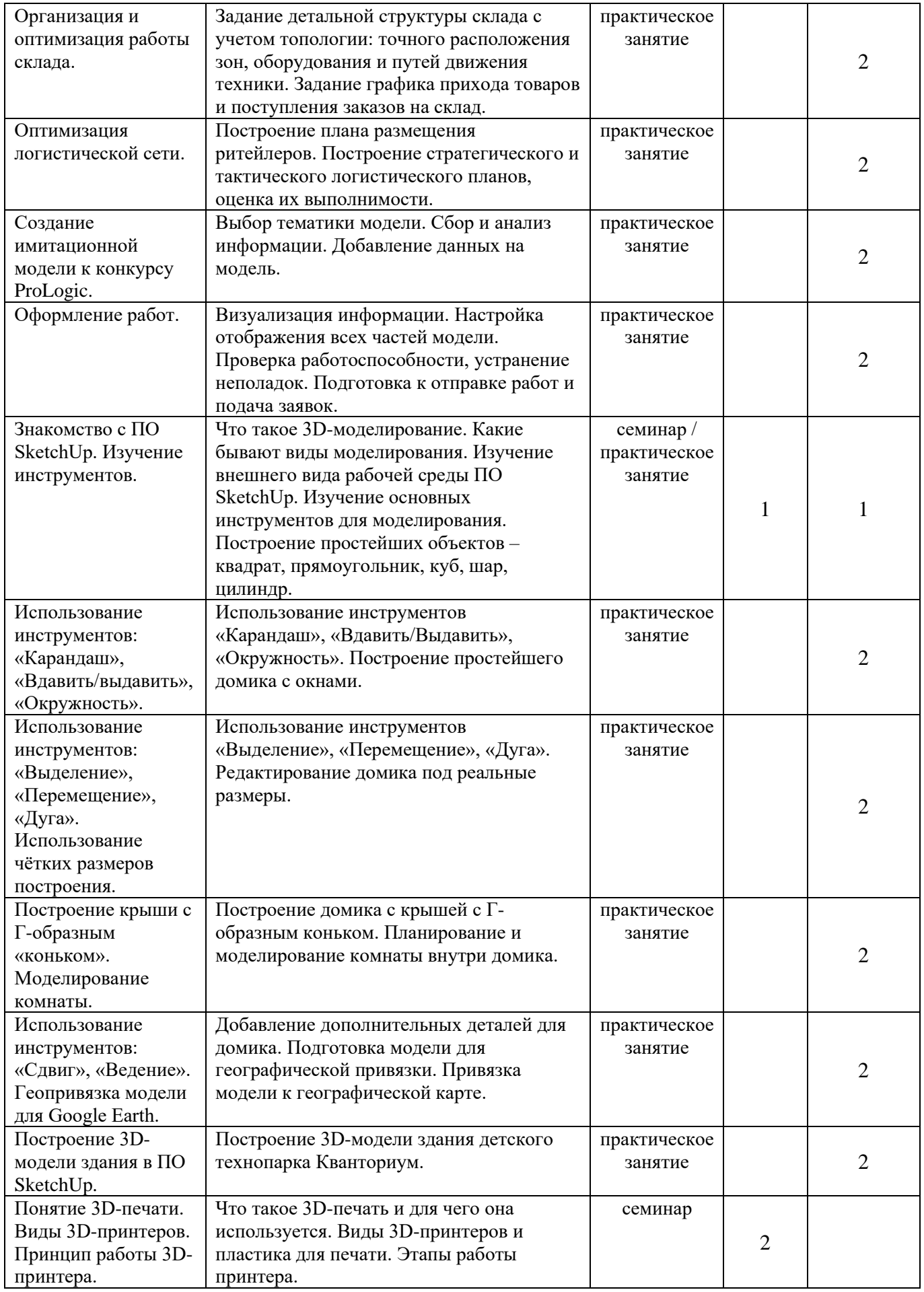

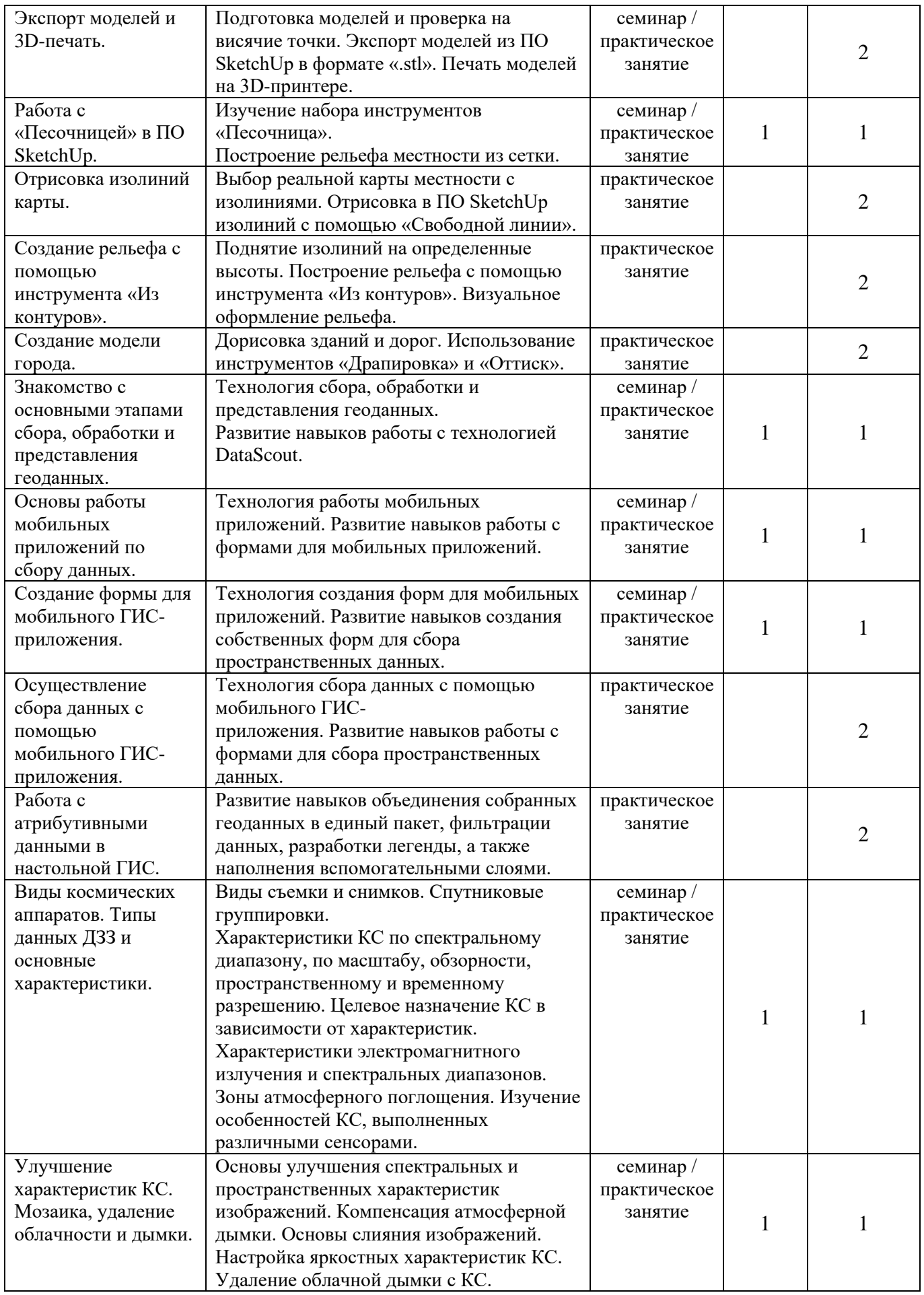

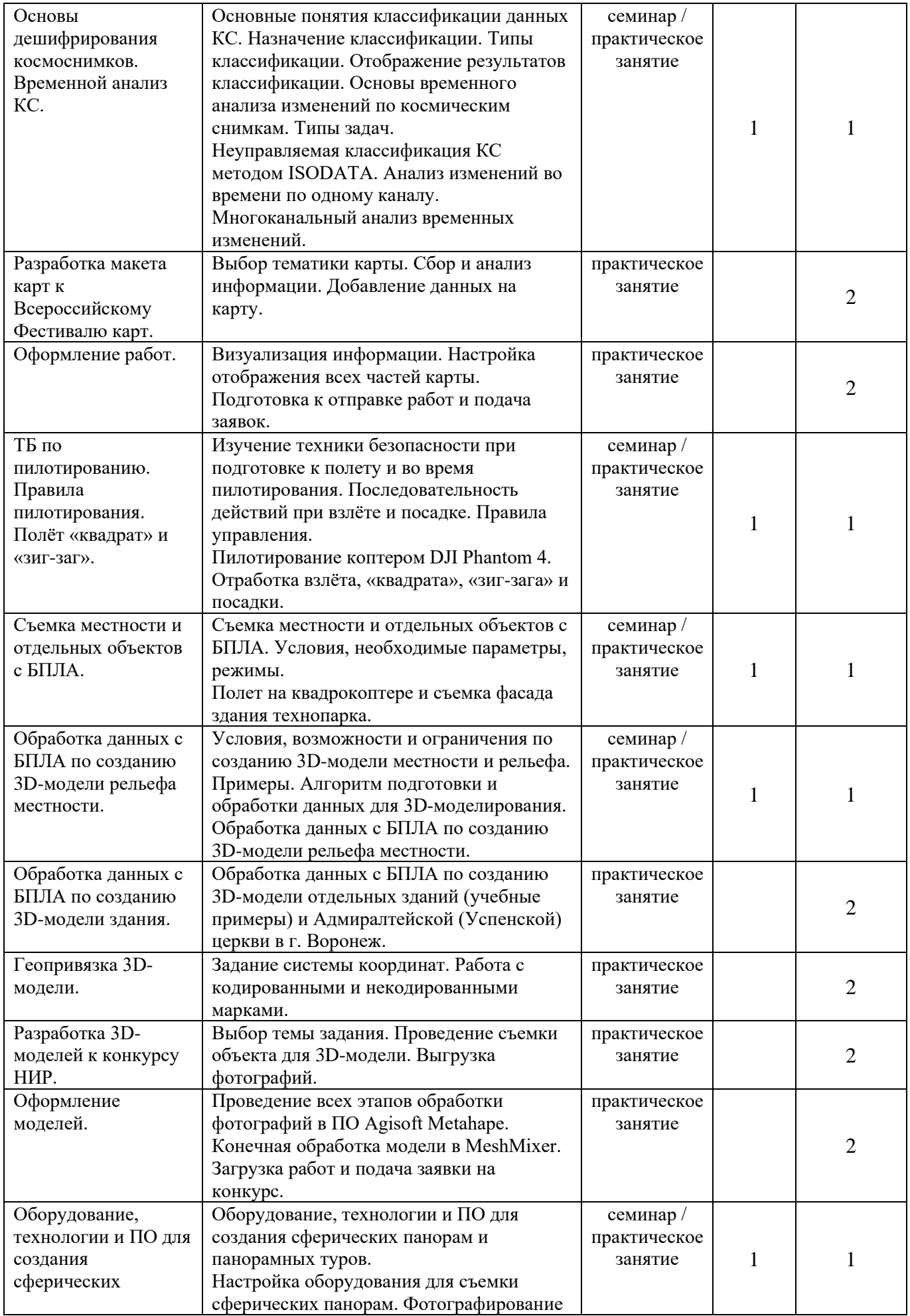

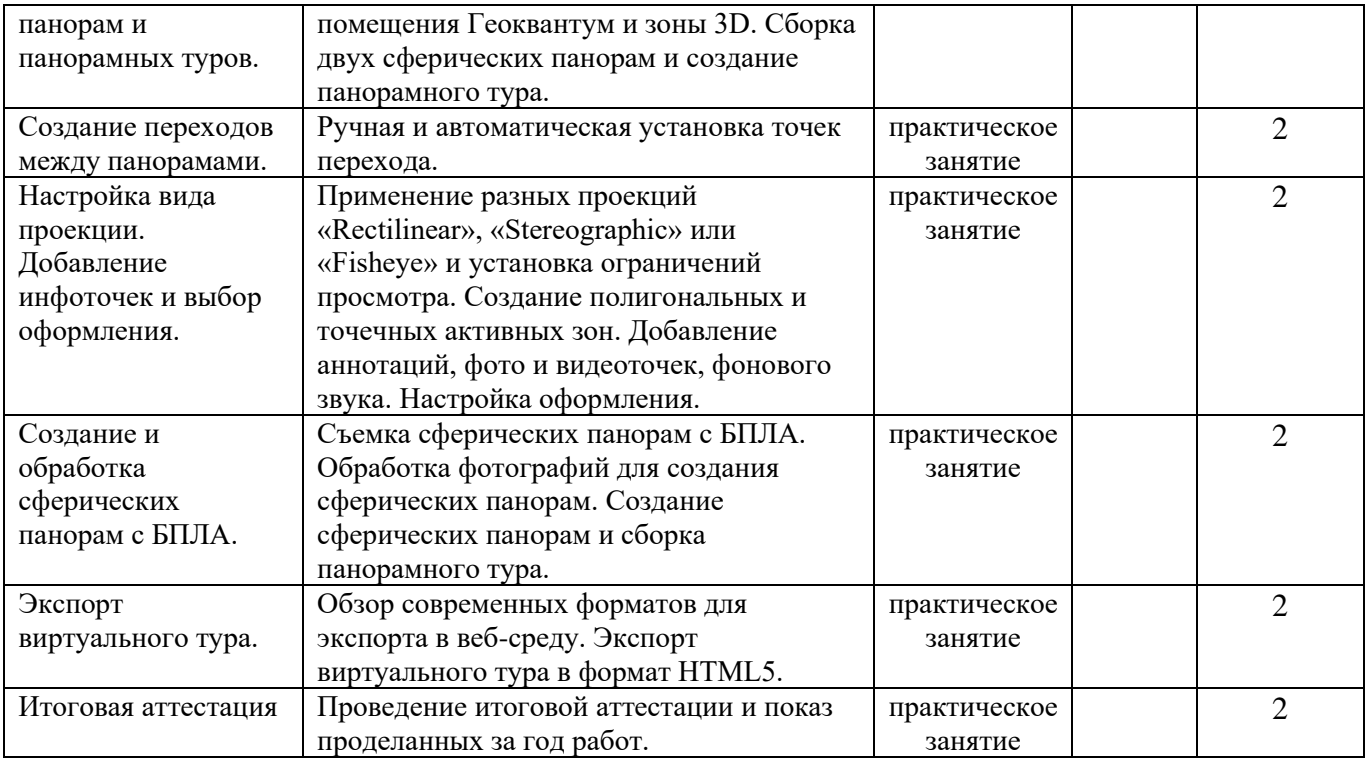

## **Содержание тем учебно-тематического плана**

### **1. Вводное занятие.**

**Теория.** План работы группы по вводному модулю. Правила и культура поведения на занятиях. Правила и техника безопасности. Знакомство. Обзор тематики направления Геоквантум. Представление проектных работ, выполняемых в рамках обучения.

**Практика.** Определение базового уровня начальной подготовки обучающихся и понимания работы с картографической информацией.

## **2. Основы фотограмметрии.**

**2.1. Основы фотографии и формирование изображений. Принцип работы фотокамеры и основные параметры съемки.**

**Метод/Форма:** семинар / практическое занятие.

**Теория.** История фотографии. Основы фотографии и формирование изображений: как правильно фотографировать, параметры фотосъемки – выдержка, диафрагма, экспозиция, экспозамер, светочувствительность, фокусное расстояние. Режимы съемки. Шумы. Глубина резкости. Баланс белого цвета.

**Практика.** Настройка режимов фотосъемки. Съемка с различными параметрами. Анализ фотографий.

# **2.2. Создание стилевых фотографий – портрет, макросъемка, ночная съемка.**

**Метод/Форма:** семинар / практическое занятие.

**Теория.** Принципы создания стилевых фотографий. Настройка фотоаппарата для создания портретной фотографии, макросъемки, ночной съемки.

**Практика.** Фотографирование объектов, подготовка локации и проведение ночной съемки.

## **2.3. Сценарии съемки для создания 3D-моделей.**

**Метод/Форма:** практическое занятие.

**Теория.** Основные правила фотосъёмки для создания 3D-моделей

**Практика.** Калибровка объектива и обработка снимков.

**2.4. Основные этапы работы в ПО Agisoft. Улучшение результатов выравнивания камер.**

**Метод/Форма:** практическое занятие.

**Практика.** Настройка программы ПО Agisoft. Загрузка и выравнивание снимков. Построение плотного облака точек. Построение и текстурированные трехмерной полигональной модели. Построение ЦММ. Построение ортофотоплана. Сохранение промежуточных результатов Экспорт результатов. Создание трека камеры и видеообзора модели (эффект fly through). Калибровка камеры и оптимизация.

## **2.5. Редактирование 3D-модели в ПО Agisoft.**

**Метод/Форма:** практическое занятие.

**Практика.** Использование масок. Редактирование облака точек и геометрии модели.

## **2.6. Использование блоков в ПО Agisoft.**

**Метод/Форма:** практическое занятие

**Практика.** Создание и выравнивание блоков. Пакетная обработка.

### **2.7. Редактирование итоговой модели в MeshMixer.**

**Метод/Форма:** практическое занятие.

**Практика.** Импорт модели. Настройка ориентации. Удаление ошибок при создании модели. Отсечение ровного основания. Создание дополнительных текстур.

#### **2.8. Создание модели к конкурсу Scan the World.**

**Метод/Форма:** практическое занятие.

**Практика.** Выбор объектов. Проведение фотосъемки. Обработка данных фотосъемки.

## **2.9. Обработка модели.**

**Метод/Форма:** практическое занятие.

**Практика.** Проведение всех этапов обработки фотографий в ПО Agisoft Metahape. Конечная обработка модели в MeshMixer. Загрузка работ и подача заявки на конкурс.

#### **3. Основы работы с пространственными данными.**

**3.1. Основные понятия геоинформатики и ГИС. Программное обеспечение.**

**Метод/Форма:** беседа /презентация.

**Теория.** Совершенствование пространственного сознания. Понятие географической информации, географических данных, ГИС-технологиях, геоинформатике. Функции, назначение, области применения и перспективы развития ГИС. Функциональные части и компоненты ГИС. Пространственные характеристики данных. Типы и свойства геоизображений. Программное обеспечение.

**3.2. Географические карты и основы их формирования. Условные знаки и принципы их отображения на карте.**

**Метод/Форма:** семинар / практическое занятие.

**Теория.** Примеры карт. Карта как модель представления реальности. Характеристики карт: условные обозначения, картографические символы, масштаб, картографические проекции, системы координат,

**Практика.** Работа с различными видами карт: общегеографические, метеорологические, зоологические, карты растительности, почвенные, геологические, изображения ДЗЗ. Временные ряды карт.

**3.3. Типы данных в ГИС. Технологии работы с пространственными данными.**

**Метод/Форма:** семинар / практическое занятие.

**Теория.** Векторные модели данных: типы и способы получения. Метрические и топологические свойства объектов. Ориентированные и неориентированные векторные объекты. Вопросы точности векторных данных. Ошибки цифровых карт. Растровые модели данных: типы, способы получения, подготовки и обработки. Характеристики растровых моделей данных.

**Практика.** Подготовка карты к процессу оцифровки. Методы ввода векторных данных. Создание точечных, линейных и полигональных объектов. Методы создания растровых данных.

### **3.4. Начало работы с ArcGIS Online. Стилевое оформление слоев.**

**Метод/Форма:** практическое занятие.

**Практика.** Создание и стилевое оформление топографической карты из стандартного набора слоев. Использование типов легенды отдельный символ и уникальное значение. Настройки отображения растровых данных.

**3.5. Создание таблицы данных для выгрузки слоя. Настройка всплывающих окон.** 

**Метод/Форма:** практическое занятие.

**Практика.** Работа с атрибутивными таблицами объектов: определение структуры, редактирование, заполнение данных. Подписывание и стилевое оформление объектов на основе атрибутивных таблиц.

**3.6. Работа с общедоступными слоями. Настройка пользовательских символов.**

**Метод/Форма:** практическое занятие.

**Практика.** Добавление общедоступных слоёв на карту. Регулировка видимости слоёв для создания мультимасштабной карты. Настройка пользовательских символов под выбранные атрибутивные данные. Добавление визуальных эффектов.

#### **3.7. Преобразование отчета о планировании в карту-историю.**

**Метод/Форма:** практическое занятие.

**Практика.** Создание дизайна обложки. Добавление информации о планирование из отчета. Добавление 3D-веб-сцены местности. Интеграция интерактивных компонентов.

### **3.8. Создание интерактивной карты технопарка.**

**Метод/Форма:** практическое занятие.

**Практика.** Выбор участка, определение набора и типов слоев для оцифровки территории, прилегающей к технопарку Кванториум. Определение структуры атрибутивных данных. Создание проекта в ГИС ArcGIS. Оцифровка объектов различных типов (точки, линии, полигоны). Редактирование и атрибутирование данных.

## **3.9. Создание карт для конкурса «Географические открытия».**

**Метод/Форма:** практическое занятие

**Практика.** Выбор тематики карты. Сбор и анализ информации. Добавление данных на карту.

### **3.10. Оформление работ.**

**Метод/Форма:** практическое занятие

**Практика.** Визуализация информации. Настройка отображения всех частей карты. Подготовка к отправке работ и подача заявок.

## **4. Введение в имитационное моделирование.**

**4.1. Что такое «цифровые двойники» и где они применяются. Их необходимость в современной жизни.**

**Метод/Форма:** семинар.

**Теория.** Понятие «цифровой двойник», виды «цифровых двойников» прототип (DTP), экземпляр (DTI), агрегированный двойник (DTA). Задачи, решаемые «цифровыми двойниками», области применения. Их необходимость в современной жизни.

**4.2. Программное обеспечение, используемое для создания моделей. Метод/Форма:** семинар.

**Теория.** Выделение программного обеспечения для работы с имитационным моделированием. Этапы обработки модели. Технические особенности проектов «цифровых двойников».

## **4.3. Основы работы в ПО Anylogic.**

**Метод/Форма:** семинар / практическое занятие.

**Теория.** Применение ПО AnyLogic в различных отраслях сферы жизнедеятельности. Многоподходное моделирование. Рабочая среда программы и основные инструменты для работы.

**Практика.** Изучение инструментов. Построение простейшей модели движения.

#### **4.4. Библиотека дорожного движения.**

**Метод/Форма:** семинар / практическое занятие.

**Теория.** Понятие «библиотека дорожного движения». Особенности детального моделирования перемещения автомобилей по дорожной сети. Анализ загруженности дорожной сети.

**Практика.** Работа с инструментами для моделирования улиц, дорог, технологических проездов.

#### **4.5. Библиотека пешеходного движения.**

**Метод/Форма:** семинар / практическое занятие.

**Теория.** Понятие «библиотека пешеходного движения». Сбор статистики плотности движения пешеходов, времени ожидания в очереди, тестирование различных конфигураций помещений.

**Практика.** Работа с инструментами для создания пешеходных моделей внутри зданий и на улицах.

## **4.6. ГИС-инструменты.**

**Метод/Форма:** семинар / практическое занятие.

**Теория.** Интеграция ГИС-карт и связанных с ними данных в имитационную модель. Работа с данными в автономном режиме.

**Практика.** Размещение агентов в точках на карте и их перемещение по существующим дорогам и маршрутам.

#### **5. Имитационное моделирование и анализ ситуаций.**

#### **5.1. Организация движения на перекрестке.**

**Метод/Форма:** практическое занятие.

**Практика.** Подключение космоснимка изучаемого перекрестка. Отрисовка дорог и настройка движения по полосам. Добавление агентов «Car», настройка внешнего вида и организация движения по перекрестку.

### **5.2. Размещение светофоров и оптимизация светофорных фаз.**

**Метод/Форма:** практическое занятие.

**Практика.** Размещение светофоров на перекрестке. Настройка светофорных фаз во избежание создания затора на дороге. Добавление парковочных зон и зон остановок общественного транспорта.

# **5.3. Анализ пропускной способности дорог, включая статистику возникновения пробок и заторов.**

**Метод/Форма:** практическое занятие.

**Практика.** Анализ пропускной способности моделируемого перекрестка. Изучение статистики возникновения пробок и заторов на дорогах. Моделирование возможных способов увеличения пропускной способности дороги.

## **5.4. Интеграция общественных объектов и зданий в дорожную сеть.**

**Метод/Форма:** практическое занятие.

**Практика.** Создание общественных объектов и зданий. Интегрирование в дорожную сеть. Добавление агентов «Human».

# **5.5. Оценка пропускной способности зданий и отдельных объектов внутри них.**

**Метод/Форма:** практическое занятие.

**Практика.** Задание поведения пешеходов с помощью диаграмма процессов. Работа с агентным моделированием. Анализ статистики модели, определение вместительности и пропускной способности объекта моделирования.

### **5.6. Создание и обоснование планов эвакуации при ЧС.**

**Метод/Форма:** практическое занятие.

**Практика.** Анализ маршрутов для эвакуации из моделируемого здания при ЧС. Оценка поведения людей в экстремальной ситуации. Выявление мест, потенциально не безопасных в экстремальной ситуации.

# **5.7. Оценка доступности парковок, дорожной сети и общественного транспорта.**

**Метод/Форма:** практическое занятие.

**Практика.** Моделирование транспортной доступности объекта. Анализ пешеходных потоков в соответствии с их источниками и направлениями движений.

## **5.8. Организация и оптимизация работы склада.**

**Метод/Форма:** практическое занятие.

**Практика.** Задание детальной структуры склада с учетом топологии: точного расположения зон, оборудования и путей движения техники. Задание графика прихода товаров и поступления заказов на склад.

## **5.9. Оптимизация логистической сети.**

**Метод/Форма:** практическое занятие.

**Практика.** Построение плана размещения ритейлеров. Построение стратегического и тактического логистического планов, оценка их выполнимости.

## **5.10. Создание имитационной модели к конкурсу ProLogic.**

**Метод/Форма:** практическое занятие.

**Практика.** Выбор тематики модели. Сбор и анализ информации. Добавление данных на модель.

## **5.11. Оформление работ.**

**Метод/Форма:** практическое занятие.

**Практика.** Визуализация информации. Настройка отображения всех частей модели. Проверка работоспособности, устранение неполадок. Подготовка к отправке работ и подача заявок.

## **6. 3D-моделирование и печать.**

## **6.1. Знакомство с ПО SketchUp. Изучение инструментов.**

**Метод/Форма:** семинар / практическое занятие.

**Теория.** Что такое 3D-моделирование. Какие бывают виды моделирования. Изучение внешнего вида рабочей среды ПО SketchUp. Изучение основных инструментов для моделирования.

**Практика.** Построение простейших объектов – квадрат, прямоугольник, куб, шар, цилиндр.

**6.2. Использование инструментов: «Карандаш», «Вдавить/выдавить», «Окружность».**

**Метод/Форма:** практическое занятие.

**Практика.** Использование инструментов «Карандаш», «Вдавить/Выдавить», «Окружность». Построение простейшего домика с окнами.

**6.3. Использование инструментов: «Выделение», «Перемещение», «Дуга». Использование чётких размеров построения.**

**Метод/Форма:** практическое занятие.

**Практика.** Использование инструментов «Выделение», «Перемещение», «Дуга». Редактирование домика под реальные размеры.

**6.4. Построение крыши с Г-образным «коньком». Моделирование комнаты.**

**Метод/Форма:** практическое занятие.

**Практика.** Построение домика с крышей с Г-образным коньком. Планирование и моделирование комнаты внутри домика.

**6.5. Использование инструментов: «Сдвиг», «Ведение». Геопривязка модели для Google Earth.**

**Метод/Форма:** практическое занятие.

**Практика.** Добавление дополнительных деталей для домика. Подготовка модели для географической привязки. Привязка модели к географической карте.

### **6.6. Построение 3D-модели здания в ПО SketchUp.**

**Метод/Форма:** практическое занятие.

**Практика.** Построение 3D-модели здания детского технопарка Кванториум.

**6.7. Понятие 3D-печати. Виды 3D-принтеров. Принцип работы 3Dпринтера.**

**Метод/Форма:** семинар.

**Теория.** Что такое 3D-печать и для чего она используется. Виды 3Dпринтеров и пластика для печати. Этапы работы принтера.

### **6.8. Экспорт моделей и 3D-печать.**

**Метод/Форма:** практическое занятие.

**Практика.** Подготовка моделей и проверка на висячие точки. Экспорт моделей из ПО SketchUp в формате «.stl». Печать моделей на 3D-принтере.

## **7. 3D-моделирование рельефа местности.**

## **7.1. Работа с «Песочницей» в ПО SketchUp.**

**Метод/Форма:** семинар / практическое занятие.

**Теория.** Изучение набора инструментов «Песочница».

**Практика.** Построение рельефа местности из сетки.

## **7.2. Отрисовка изолиний карты.**

**Метод/Форма:** практическое занятие.

**Практика.** Выбор реальной карты местности с изолиниями. Отрисовка в ПО SketchUp изолиний с помощью «Свободной линии».

## **7.3. Создание рельефа с помощью инструмента «Из контуров».**

**Метод/Форма:** практическое занятие.

**Практика.** Поднятие изолиний на определенные высоты. Построение рельефа с помощью инструмента «Из контуров». Визуальное оформление рельефа.

## **7.4. Создание модели города.**

**Метод/Форма:** практическое занятие.

**Практика.** Дорисовка зданий и дорог. Использование инструментов «Драпировка» и «Оттиск».

## **8. ГИС-анализ.**

**8.1. Знакомство с основными этапами сбора, обработки и представления геоданных.**

**Метод/Форма:** семинар / практическое занятие.

**Теория.** Технология сбора, обработки и представления геоданных.

**Практика.** Развитие навыков работы с технологией DataScout.

## **8.2. Основы работы мобильных приложений по сбору данных.**

**Метод/Форма:** семинар / практическое занятие.

**Теория.** Технология работы мобильных приложений.

**Практика.** Развитие навыков работы с формами для мобильных приложений.

# **8.3. Создание формы для мобильного ГИС-приложения.**

**Метод/Форма:** семинар / практическое занятие.

**Теория.** Технология создания форм для мобильных приложений.

**Практика.** Развитие навыков создания собственных форм для сбора пространственных данных.

**8.4. Осуществление сбора данных с помощью мобильного ГИСприложения.**

**Метод/Форма:** практическое занятие.

**Практика.** Технология сбора данных с помощью мобильного ГИС-

приложения. Развитие навыков работы с формами для сбора пространственных данных.

#### **8.5. Работа с атрибутивными данными в настольной ГИС.**

**Метод/Форма:** практическое занятие.

**Практика.** Развитие навыков объединения собранных геоданных в единый пакет, фильтрации данных, разработки легенды, а также наполнения вспомогательными слоями.

**8.6. Виды космических аппаратов. Типы данных ДЗЗ и основные характеристики.**

**Метод/Форма:** семинар / практическое занятие.

**Теория.** Виды съемки и снимков. Спутниковые группировки.

Характеристики КС по спектральному диапазону, по масштабу, обзорности, пространственному и временному разрешению. Целевое назначение КС в зависимости от характеристик. Характеристики электромагнитного излучения и спектральных диапазонов. Зоны атмосферного поглощения.

**Практика.** Изучение особенностей КС, выполненных различными сенсорами.

**8.7. Улучшение характеристик КС. Мозаика, удаление облачности и дымки.**

**Метод/Форма:** семинар / практическое занятие.

**Теория.** Основы улучшения спектральных и пространственных характеристик изображений. Компенсация атмосферной дымки. Основы слияния изображений.

**Практика.** Настройка яркостных характеристик КС. Удаление облачной дымки с КС.

## **8.8. Основы дешифрирования космоснимков. Временной анализ КС.**

**Метод/Форма:** семинар / практическое занятие.

**Теория.** Основные понятия классификации данных КС. Назначение классификации. Типы классификации. Отображение результатов классификации. Основы временного анализа изменений по космическим снимкам. Типы задач.

**Практика.** Неуправляемая классификация КС методом ISODATA. Анализ изменений во времени по одному каналу. Многоканальный анализ временных изменений.

## **8.9. Разработка макета карт к Всероссийскому Фестивалю карт.**

**Метод/Форма:** практическое занятие.

**Практика.** Выбор тематики карты. Сбор и анализ информации. Добавление данных на карту.

## **8.10. Оформление работ.**

**Метод/Форма:** практическое занятие.

**Практика.** Визуализация информации. Настройка отображения всех частей карты. Подготовка к отправке работ и подача заявок.

### **9. Аэрофотосъемка с геопривязкой.**

**9.1. ТБ по пилотированию. Правила пилотирования. Полёт «квадрат» и «зиг-заг».**

**Метод/Форма:** семинар / практическое занятие.

**Теория.** Изучение техники безопасности при подготовке к полету и во время пилотирования. Последовательность действий при взлёте и посадке. Правила управления.

**Практика.** Пилотирование коптером DJI Phantom 4. Отработка взлёта, «квадрата», «зиг-зага» и посадки.

## **9.2. Съемка местности и отдельных объектов с БПЛА.**

**Метод/Форма:** семинар / практическое занятие.

**Теория.** Съемка местности и отдельных объектов с БПЛА. Условия, необходимые параметры, режимы.

**Практика.** Полет на квадрокоптере и съемка фасада здания технопарка.

**9.3. Обработка данных с БПЛА по созданию 3D-модели рельефа местности.**

**Метод/Форма:** семинар / практическое занятие.

**Теория.** Условия, возможности и ограничения по созданию 3D-модели местности и рельефа. Примеры. Алгоритм подготовки и обработки данных для 3Dмоделирования.

**Практика.** Обработка данных с БПЛА по созданию 3D-модели рельефа местности.

## **9.4. Обработка данных с БПЛА по созданию 3D-модели здания.**

**Метод/Форма:** практическое занятие.

**Практика.** Обработка данных с БПЛА по созданию 3D-модели отдельных зданий (учебные примеры) и Адмиралтейской (Успенской) церкви в г. Воронеж.

## **9.5. Геопривязка 3D-модели.**

**Метод/Форма:** практическое занятие.

**Практика.** Задание системы координат. Работа с кодированными и некодированными марками.

### **9.6. Разработка 3D-моделей к конкурсу НИР.**

**Метод/Форма:** практическое занятие.

**Практика.** Выбор темы задания. Проведение съемки объекта для 3D-модели. Выгрузка фотографий.

### **9.7. Оформление моделей.**

**Метод/Форма:** практическое занятие.

**Практика.** Проведение всех этапов обработки фотографий в ПО Agisoft Metahape. Конечная обработка модели в MeshMixer. Загрузка работ и подача заявки на конкурс.

### **10. Создание панорам и виртуальных туров.**

# **10.1. Оборудование, технологии и ПО для создания сферических панорам и панорамных туров.**

**Метод/Форма:** семинар / практическое занятие.

**Теория.** Оборудование, технологии и ПО для создания сферических панорам и панорамных туров.

**Практика.** Настройка оборудования для съемки сферических панорам. Фотографирование помещения Геоквантум и зоны 3D. Сборка двух сферических панорам и создание панорамного тура.

## **10.2. Создание переходов между панорамами.**

**Метод/Форма:** практическое занятие.

**Практика.** Ручная и автоматическая установка точек перехода.

**10.3. Настройка вида проекции. Добавление инфоточек и выбор оформления.**

**Метод/Форма:** практическое занятие.

**Практика.** Применение разных проекций «Rectilinear», «Stereographic» или «Fisheye» и установка ограничений просмотра. Создание полигональных и точечных активных зон. Добавление аннотаций, фото и видеоточек, фонового звука. Настройка оформления.

## **10.4. Создание и обработка сферических панорам с БПЛА.**

**Метод/Форма:** практическое занятие

**Практика.** Съемка сферических панорам с БПЛА. Обработка фотографий для создания сферических панорам. Создание сферических панорам и сборка панорамного тура.

## **10.5. Экспорт виртуального тура.**

**Метод/Форма:** практическое занятие.

**Практика.** Обзор современных форматов для экспорта в веб-среду. Экспорт виртуального тура в формат HTML5.

## **11. Итоговая аттестация.**

**Метод/Форма:** практическое занятие.

**Практика:** Проведение итоговой аттестации и показ проделанных за год работ.

#### **Ожидаемые результаты освоения программы**

#### **Личностные результаты:**

● воспитание ответственного отношения к информации, ее распространению, а также личной ответственности за качество окружающей информационной среды;

• овладение навыками адаптации к изменениям в окружающем мире;

● развитие способности самостоятельно и в группах решать поставленные задачи, анализируя и подбирая ресурсы и средства для их решения;

● воспитание уважительного отношения к людям с иным мнением и интересами, поиск компромиссов;

● формирование мотивов учебной деятельности и личностного смысла образования;

● воспитание бережного отношения к материальным и духовным ценностям;

● развитие умения самостоятельно осознавать причины своего успеха или неуспеха и поиска выходов из ситуации неуспеха.

#### **Метапредметные результаты:**

● развитие умения ориентироваться в образовательном пространстве за счет осознанного использования общепредметных понятий;

● развитие навыка применения решений наивысшего качества, основанных на логической и комплексной переработке, систематизации информации;

● развитие умения планировать, контролировать и оценивать учебные действия в соответствии с поставленной задачей и условиями реализации;

● совершенствование умения использовать компьютерные и коммуникационные технологии как инструмент достижения целей;

● совершенствование умения взаимодействовать и сотрудничать с людьми с целью достижения персональных и общих результатов;

● развитие умения сверять свои действия с целью и результатом, оценивать их.

#### **Предметные результаты:**

*Знать:* 

– основы и принципы аэросъемки;

- технологии получения и обработки материалов аэросъемки;
- устройство современных картографических сервисов;
- инструменты визуализации пространственных данных;
- основы фотографии;
- основы картографии;
- принципы фотограмметрического моделирования;
- печать 3D-моделей;
- принципы имитационного моделирования;
- принципы панорамной съемки.

## *Навыки:*

– обработки аэросъемки и получения точных ортофотопланов и автоматизированных трехмерных моделей местности;

– выполнения оцифровки;

- сбора и обработки пространственных данных;
- анализа ситуаций и поиска решений с помощью ПО AnyLogic;
- моделирования и печати 3D объектов;
- создания фототекстур;

– создания панорам;

– работы с цифровыми моделями рельефа в ПО Agisoft Metashape.

### **Технологические компетенции.**

• работать с программными средствами общего и специального назначения для обработки изображений;

• использовать специальные средства и методы фотограмметрической обработки и интерпретации изображений и картографической информации;

• формирование массивов опорных и контрольных точек;

• выполнение контроля измерений координат и опорных контрольных точек на местности и их вычислений по снимкам;

• использовать отечественные картографические материалы и картографические материалы зарубежных стран.

## **Материально-техническое обеспечение**

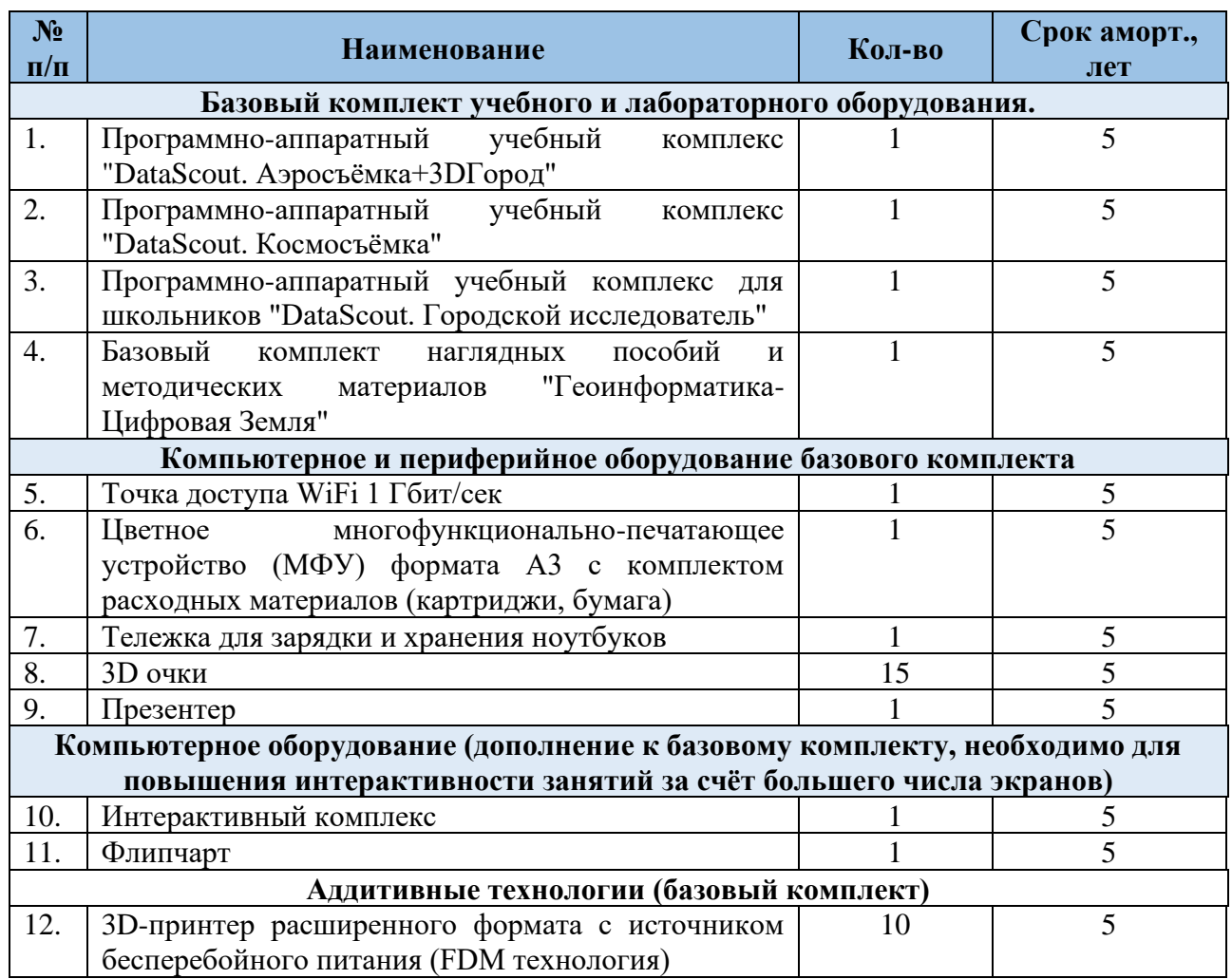

## Оборудование, необходимое для реализации программы

## **Кадровое обеспечение**

Педагог дополнительного образования, имеющий высшее образование или среднее профессиональное образование инженерно-технической специальности согласно пункту 1.2.1 Должностной инструкции.

- Решение кейсовых заданий;
- Анкетирование.

#### **Оценочные материалы.**

Для проведения промежуточных и итоговых аттестаций используются следующие оценочные материалы: анкетирование, кейсы, собеседование, тестирование (приложение 1-2).

#### **Программу обеспечивает учебно-методический комплекс:**

1. Геоквантум тулкит. Быстров Антон Юрьевич. – М.: Фонд новых форм развития образования, 2017 –128 с.

2. Консультационно-образовательная онлайн-среда «Геознание» https://geoknowledge.ru/

3. «Учимся шевелить мозгами». Общекомпетентностные упражнения и тренировочные занятия. Марина Ракова и др. Сборник методических материалов. – М.: Фонд новых форм развития образования,  $2017 - 128$  с.

#### **Дидактический материал (приложение к программе)**

1. Комплект наглядных пособий «Геоинформатика.

2. Программное обеспечение ГИС QGIS (https://qgis.org/en/site/), ArcGIS (https://www.arcgis.com/index.html), Agisoft Metashape Professional, AnyLogic (https://www.anylogic.ru/), SketchUp, DJI Go.

3. Рабочие материалы и упражнения для выполнения заданий в ArcGIS Online (https://learn.arcgis.com/ru/gallery/).

4. Рабочие материалы и упражнения для выполнения заданий в AnyLogic.

5. Онлайн-уроки по работе в SketchUp

(https://www.youtube.com/watch?v=oT0b00heZ1I&t=4s).

## **Список литературы для педагога**

1. Алмазов И.В., Алтынов А.Е., Севастьянова М.Н., Стеценко А.Ф. Сборник контрольных вопросов по дисциплинам «Аэрофотография», «Аэросъёмка», «Аэрокосмические методы съёмок». – М.: МИИГАиК, 2006. – 35 с. URL: https://ru.b-ok.xyz/book/2715053/afeee9 (дата обращения: 30.01.2020).

2. Баева Е.Ю. Общие вопросы проектирования и составления карт: для студентов специальности «Картография и геоинформатика» – М.: МИИГАиК, 2014.–48с.URL:

http://www.miigaik.ru/upload/iblock/e4c/e4c54f622723451e93b56d8e940f7d3a.pdf (дата обращения: 30.01.2020).

3. Верещака Т.В., Качаев Г.А. Методическое пособие по использованию топографических карт для оценки экологического состояния территории. – М.: МИИГАиК, 2013. – 65 с. URL: http://metodichka.x-pdf.ru/15informatika/357017-1 vereschaka-kachaev-metodicheskoe-posobie-ispolzovaniyu-topograficheskih-kart-dlyaocenki-ekologicheskogo-sostoyaniya-territo.php (дата обращения: 30.01.2020).

4. Верещака Т.В., Курбатова И.Е. Методическое пособие по курсу «Экологическое картографирование». – М.: МИИГАиК, 2012. – 29 с. URL: http://new.z-pdf.ru/33biologiya/372822-1-moskovskiy-gosudarstvenniy-universitetgeodezii-kartografii-miigaik-vereschaka-kurbatova-metodicheskoe.php (дата обращения: 30.01.2020).

5. Иванов А.Г., Загребин Г.И. Атлас картографических проекций на крупные регионы Российской Федерации: учебно-наглядное издание. – М.: МИИГАиК, 2012. – 19 c. URL: http://center.cartlab.ru/wpcontent/uploads/2013/08/Атлас проекций\_Иванов\_Загребин.pdf (дата обращения: 30.01.2020).

6. Иванов А.Г., Крылов С.А., Загребин Г.И. Методические указания по выполнению лабораторных работ по дисциплине «Цифровая картография». Для студентов 3 курса по направлению подготовки «Картография и геоинформатика» – М.: МИИГАиК, 2012. – 40 с. URL: http://center.cartlab.ru/wpcontent/uploads/2013/08/Цифровая-картография.pdf (дата обращения: 30.01.2020).

7. Иванов Н.М., Лысенко, Л.Н. Баллистика и навигация космических аппаратов: учебник для ВУЗов. - 2-е изд., перераб. и доп. – М.: Дрофа, 2004. – 544 с. URL: http://baumanpress.ru/books/531/531.pdf (дата обращения: 30.01.2020)

8. Киенко Ю.П. Основы космического природоведения: учебник для ВУЗов. – М.: Картгеоцентр - Геодезиздат, 1999. – 285 с.

9. Косинов А.Г., Лурье И.К. Теория и практика цифровой обработки изображений. Дистанционное зондирование и географические информационные системы. Под ред. А.М.Берлянта. Учебное пособие – М.: изд. Научный мир, 2003. – 168 с. URL: https://b-ok2.org/book/2842876/f854da (дата обращения: 30.01.2020).

10. Макаренко А.А., В.С. Моисеева В.С., Степанченко А.Л. Учебное пособие по курсовому проектированию по курсу "Общегеографические карты" / Под общей редакцией Макаренко А.А. – М.: МИИГАиК, 2014. – 55 с. URL: http://doc.knigix.ru/22informatika/418341-1-makarenko-moiseeva-stepanchenko-proektirovanieredakcionnaya-podgotovka-obschegeograficheski.php (дата обращения: 30.01.2020).

11. Петелин А. 3D-моделирование в SketchUp 2015 – от простого к сложному. Самоучитель – М.: ДМК Пресс, 2015. – 370 с.

12. Радиолокационные системы воздушной разведки, дешифрирование радиолокационных изображений. Под ред. Школьного Л.А. – ВВИА им. проф. Н.Е. Жуковского, 2008. – 530 с.

13. Редько А.В., Константинова Е.В. Фотографические процессы регистрации информации. – СПб.: ПОЛИТЕХНИКА, 2005. – 570 с.

14. Проект GISGeo – геомаркетинг, пространственный анализ и применение ГИС в бизнесе.<http://gisgeo.org/>

15. ГИС-Ассоциация – сообщество профессионалов в области геоинформационных технологий. [http://gisa.ru/.](http://gisa.ru/)

16. GIslab – неформальное сообщество специалистов в области ГИС и ДЗЗ. <http://gis-lab.info/>

17. Геопортал планетных данных. Комплексная лаборатория исследования внеземных территорий. МГУ. – <http://cartsrv.mexlab.ru/geoportal>

18. OSM – сообщество картографов по работе с открытыми пространственными данными. <http://www.openstreetmap.org/>

19. Геопортал Роскосмоса – [http://gptl.ru/.](http://gptl.ru/)

20. «Геоматика» ― интернет-издание о дистанционном зондировании Земли и геоинформационных технологиях.<http://geomatica.ru/>

21. ArcReview – ежеквартальный журнал, посвященный технологиям географических информационных систем (ГИС) и их применению в разнообразных сферах человеческой деятельности. <https://www.dataplus.ru/news/arcreview/>

22. Геопрофи – научно-технический журнал по геодезии, картографии и навигации.<http://geoprofi.ru/>

23. Геодезия и Картография – журнал по тематики в областях геодезии, картографии, кадастра, навигации, дистанционного зондирования земли из космоса, ГИС-технологий, инфраструктуры пространственных данных, строительства, архитектуры, дорожного хозяйства и многих других. https://geocartography.ru/

24. Геодезия и Аэрофтосъемка – журнал по фундаментальным и прикладным проблемам геодезии.<http://journal.miigaik.ru/>

## **Список литературы для обучающихся**

1. Кравцова В.И. Космические снимки и экологические проблемы нашей планеты: книга для детей и их родителей – М.: Сканэкс, 2011. – 254 с.

2. Ллойд Б. История географических карт. – М.: Центрполиграф, 2006. – 479 с. URL: https://e-libra.ru/read/439818-istoriya-geograficheskih-kart.html

3. Видеоуроки Скетчап для начинающих. URL: https://gsketchup.ru/uroki/

4. Онлайн карта ветров – <https://earth.nullschool.net/ru/>

5. Портал «География» – электронная земля.<http://www.webgeo.ru/>

6. Проект «Всемирная география». [http://worldgeo.ru](http://worldgeo.ru/)

7. Онлайн карта пожаров - <https://fires.ru/>

8. Онлайн карта самолетов - <https://www.flightradar24.com/48.35,50.3/5>

9. Имитационное моделирование - https://www.anylogic.ru/

10. Журнал «География и природные ресурсы». <http://www.izdatgeo.ru/index.php?action=journal&id=3>

# **Список сетевых ресурсов для ДО**

1. Видеоконференции: Discord, Zoom, ВКС

2. Ресурсные платформы: Google Disk, Yandex Disk, ownCloud

3. Геоинформационные системы: QGIS (https://qgis.org/ru/site/), ArcGIS Online (https://www.arcgis.com/index.html), WEB Next GIS (https://nextgis.ru/nextgisweb/).

4. ПО для 3D-моделирования: SketchUpMake (https://www.sketchup.com/ru), Agisoft Metashape (https://www.agisoft.com/).

5. Открытые ресурсы: подборка сайтов ВСЕ.ОНЛАЙН (https://www.все.онлайн/), уроки ArcGIS Online (https://learn.arcgis.com/ru/gallery/).

### **Приложения**

**Приложение № 1**

## **Анкета для определения уровня начальной подготовки обучающихся.**

- 1. ФИО \_\_\_\_\_\_\_\_\_\_\_\_\_\_\_\_\_\_\_\_\_\_\_\_\_\_\_\_\_\_\_\_\_\_\_\_\_\_\_\_\_\_\_\_\_\_\_\_\_\_\_\_\_\_\_\_
- 2. В «Кванториум» я пришёл потому что
- меня привели родители
- я хочу получить новые знания
- я пришел за компанию с другом
- мне интересно узнать, что это такое
- другое \_\_\_\_\_\_\_\_\_\_\_\_\_\_\_\_\_\_\_\_\_\_\_\_\_\_\_\_\_\_\_\_\_\_\_\_\_\_\_\_\_\_\_\_\_\_\_\_\_\_\_\_\_\_
- 3. Нравится ли тебе ходить в походы, бывать в новых неизведанных местах?
- нравится
- не нравится
- сомневаюсь
- 4. Нравится ли тебе объяснять одноклассникам новый материал?
- нравится
- не нравится
- сомневаюсь
- 5. Нравится ли тебе замечать и объяснять природные явления?
- нравится
- не нравится
- сомневаюсь
- 6. Для чего используется система ГЛОНАСС/GPS?
- 7. Что означается масштаб карты 1:50000? \_\_\_\_\_\_\_\_\_\_\_\_\_\_\_\_\_\_\_\_\_\_\_\_\_\_\_\_\_
- 8. Что такое квадрокоптер? \_\_\_\_\_\_\_\_\_\_\_\_\_\_\_\_\_\_\_\_\_\_\_\_\_\_\_\_\_\_\_\_\_\_\_\_\_\_\_\_\_\_
- 9. Какие способы определения местоположения на местности ты знаешь?
- 10. Какие Интернет-сервисы, связанные с направлением Гео, ты знаешь?
- 11. Чем отличается аэрофотосъемка от космофотосъемки?
- 12. Какие графические редакторы ты знаешь?
- 13. Какие разновидности карт ты знаешь? \_\_\_\_\_\_\_\_\_\_\_\_\_\_\_\_\_\_\_\_\_\_\_\_\_\_\_\_\_\_

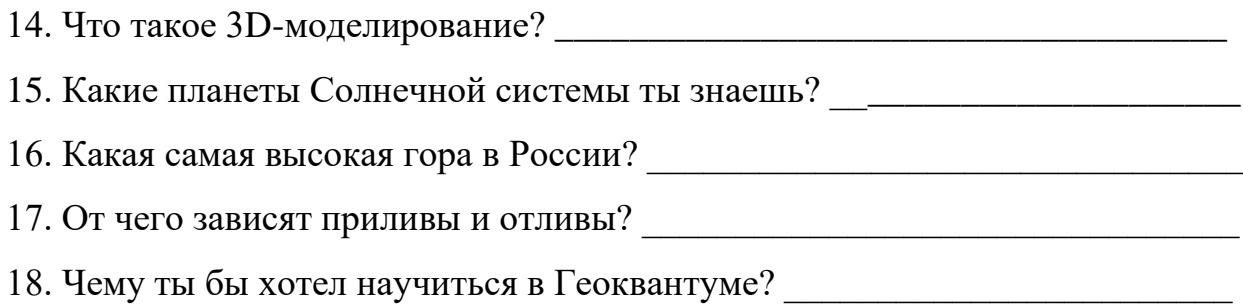

## **Программно-методический комплекс**

### **Формы контроля**

## **Критерии оценивания выполненного кейса**

# 1. **Качество разработки пользовательского интерфейса 0-3 балла (если он предусмотрен условием кейса).**

0 – в приложении отсутствует пользовательский интерфейс;

1 – пользовательский интерфейс есть, но он недостаточно информативен для пользователя;

2 – пользовательский интерфейс есть, он информативен, но дизайн устаревший и простой;

3 – пользовательский интерфейс есть, он информативен с оригинальным дизайном.

## 2. **Описание использованных методов и оборудования 0-2 балла.**

- 0 описание отсутствует;
- 1 описание представлено не в полном объеме;
- 2 описание есть.

## 3. **Презентация раскрывает всю необходимую информацию 0 - 2 балла.**

0 – презентация отсутствует;

1 – презентация сложна для восприятия;

2 – презентация понятна и раскрывает всю информацию.

## **4. Функциональность и работоспособность 0 – 2 балла.**

0 – приложение не работоспособно на уровне прототипа и не выполняет заявленные в задании функции;

1 – приложение работоспособно на уровне прототипа и частично выполняет заявленные в задании функции;

2 – приложение полностью работоспособно на уровне прототипа и выполняет заявленные в задании функции.

## **Критерии оценивания защиты презентации.**

## **1. Соблюдение таймингов 0 - 3 балла**

0 - не смогли защитить за отведённое время;

3 - смогли защитить, не выходя за рамки отведённого времени.

## **2. Визуальное оформление презентации 0 - 5 баллов**

0 - визуально устаревший дизайн презентации (использованы стандартные темы, цветовая палитра визуально «кислотная» и негармоничная, слишком много текста, слишком маленький шрифт и т.п.);

3 - в презентации, визуально, частично наблюдаются дизайнерские приёмы, но в целом, у презентации слабый, устаревший дизайн;

5 - в презентации, визуально, приятный дизайн, чувствуется дизайнерский подход.

## **3. Оригинальность идеи 0 – 5 баллов**

0 – в проекте нет оригинальных идей и подходов;

2 – есть отдельные оригинальные идеи;

5 – в проекте наблюдается действительно творческий подход и креатив.

## **4. Постановка цели и задач 0 -3 балла**

0 – не смогли правильно поставить цель задачи;

1 – частично справились с постановкой цели и задач;

3 – грамотно сформулировали цель и задачи.

### **Дидактические материалы**

## **КЕЙС №1**

**Название кейса:** Моделирование памятника Фронтовому почтальону.

**Описание реальной ситуации:** Для создания онлайн-карты «Маршрута Победы» заказчик просит провести съемку памятника Фронтовому Почтальону и создать 3D-модель для добавления её на карту. Кейс учит обучающихся создавать сценарий съемки объекта, проводить саму съемку, проводить обработку фотографий и 3D-модели, выгружать модель в веб-среду.

## **Ход кейса:**

- 1. Изучение этапов работы по созданию 3D-моделей.
- 2. Создание сценария фотосъемки модели.
- 3. Обработка данных фотосъемки.
- 4. Прохождение каждого этапа работы в Agisoft Metashape.
- 5. Редактирование модели.
- 6. Подготовка модели к выгрузке в веб-среду.
- 7. Выгрузка модели в веб-среду.

**Итог:** созданная 3D-модель памятника Фронтовому почтальону, выгруженная на платформу SketchFab.

## **КЕЙС № 2**

**Название кейса:** Карта родного города.

**Описание реальной ситуации:** В наш родной город достаточно часто приезжают туристы и не всегда знают, куда лучше сходить и где посмотреть интересные места и достопримечательности. Кейс учит обучающихся работать с платформой ArcGIS, добавлять и редактировать пространственные данные, визуализировать географическую информацию.

## **Ход кейса:**

- 1. Изучение работы платформы ArcGIS Online.
- 2. Выбор объектов.
- 3. Сбор и анализ пространственных данных.
- 4. Добавление данных карту.

5. Настройка атрибутов отображения.

6. Создание макета карты.

7. Стилевое оформление карты.

8. Выгрузка карты в веб-среду.

**Итог:** Карта родного города с точками интереса и значимыми достопримечательностями.

## **КЕЙС № 3**

**Название кейса:** Моделирование дорожного перекрёстка.

**Описание реальной ситуации:** Дорожные перекрёстки в час пик являются большой проблемой, так как на них скапливается большое количество машин и создаются пробки и заторы. Для решения данной проблемы нужно отрисовать заданный перекрёсток, добавить автобусные остановки и парковки, настроить движение автомобилей и пешеходов, так же добавить светофоры и настроить их работу для увеличения прохождения потока машин.

## **Ход кейса:**

1. Постановка задачи и определение целей.

2. Выделение нужного перекрёстка и добавление космоснимка в рабочую зону.

3. Отрисовка дорожной сети с добавлением автобусных остановок и парковочных зон.

4. Добавление и настройка двух агентов - автомобилей и пешеходов.

5. Добавление и настройка работы светофоров.

6. Презентация результата.

**Итог:** Созданная в ПО AnyLogic дорожная сеть на основе космоснимка с добавленными автобусными остановками, парковочными местами, светофорами и двумя типами агентов – пешеходы и машины.

## **КЕЙС № 4**

**Название кейса:** Моделирование домов и геопривязка.

**Описание реальной ситуации:** Ежегодно на территории города и области появляются новые районы и застройки. Нам поставлена задача создать жилой

район из пяти домой и найти место для их размещения. Для выполнения данной работы нужно смоделировать пять домов и придомовых территорий, и найти место для их размещения на территории Воронежской области.

## **Ход кейса:**

- 1. Введение в проблематику.
- 2. Планирование решения задачи.
- 3. Построение и моделирование домой и придомовых территорий.
- 4. Подгрузка дополнительных моделей.
- 5. Геопривязка смоделированной территории к реальной карте.
- 6. Презентация результатов.

**Итог:** Созданная 3D-модель пяти зданий и придомовых территорий с геопривязкой на космоснимок.

## **КЕЙС № 5**

**Название кейса:** Создание интерактивной карты ООПТ Воронежской области.

**Описание реальной ситуации:** На территории Воронежской области находится большое количество охраняемых природных территорий и водных объектов. Для оптимизации работы и понимания их местонахождения обучающимся предлагается создать карту с отметками ООПТ, их описанием и фотографиями.

## **Ход кейса:**

- 1. Введение проблематику.
- 2. Изучение и нахождение зон интереса.
- 3. Отрисовка зон на карте.
- 4. Добавление инфоточек и медиаинформации.
- 5. Создание макета карты.
- 6. Презентация результатов.

**Итог:** Интерактивная карта с нанесенными отметками ООПТ Воронежской области.

## **КЕЙС № 6**

**Название кейс:** Создание 3D-модели карьера.

**Описание реальной ситуации:** Работа геологов «в поле» очень осложнена тем, что они не видят полной картины карьера или месторождения. Для помощи и скорейшего продвижения геологических работ нужно помочь создать с помощью аэрофотосъёмки 3D-модель карьера. Для этого потребуются навыки пилотирование беспилотного летательного аппарата и навыки фотограмметрии.

## **Ход кейса:**

- 1. Введение в проблематику.
- 2. Планирование и проведение аэрофотосъёмки.
- 3. Обработка отснятого материала.
- 4. Создание 3D-модели карьера.
- 5. Устранение недочётов в модели.
- 6. Презентация результатов.

**Итог:** 3D-модель карьера.

## **КЕЙС № 7**

**Название кейса:** Создание виртуального тура по технопарку.

**Описание реальной ситуации:** Детский технопарк «Кванториум» города Воронеж достаточно известен в кругах школьников и их родителей. Но не все дети и их родители понимают, что здесь находится, как ребята обучаются и с каким оборудованием им приходится работать. Для решения кейса нужно создать панорамный тур по первому и второму этажу технопарка, прикрепить на тур информационные точки и игровые вставки.

## **Ход кейса:**

- 1. Введение в проблематику.
- 2. Фотографирование первого и второго этажа технопарка.
- 3. Обработка материала и создание сферических панорам.
- 4. Сшивка панорамного тура.
- 5. Добавление инфоточек и игровых вставок.
- 6. Публикация панорамного тура на хостинге.
- 7. Презентация результатов.

**Итог:** Виртуальный тур по технопарку.